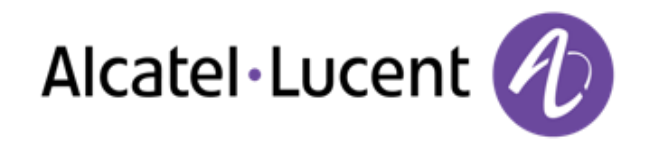

# Alcatel-Lucent 8125 Audioffice

Mode d'emploi R100 8AL90051FRAAed02

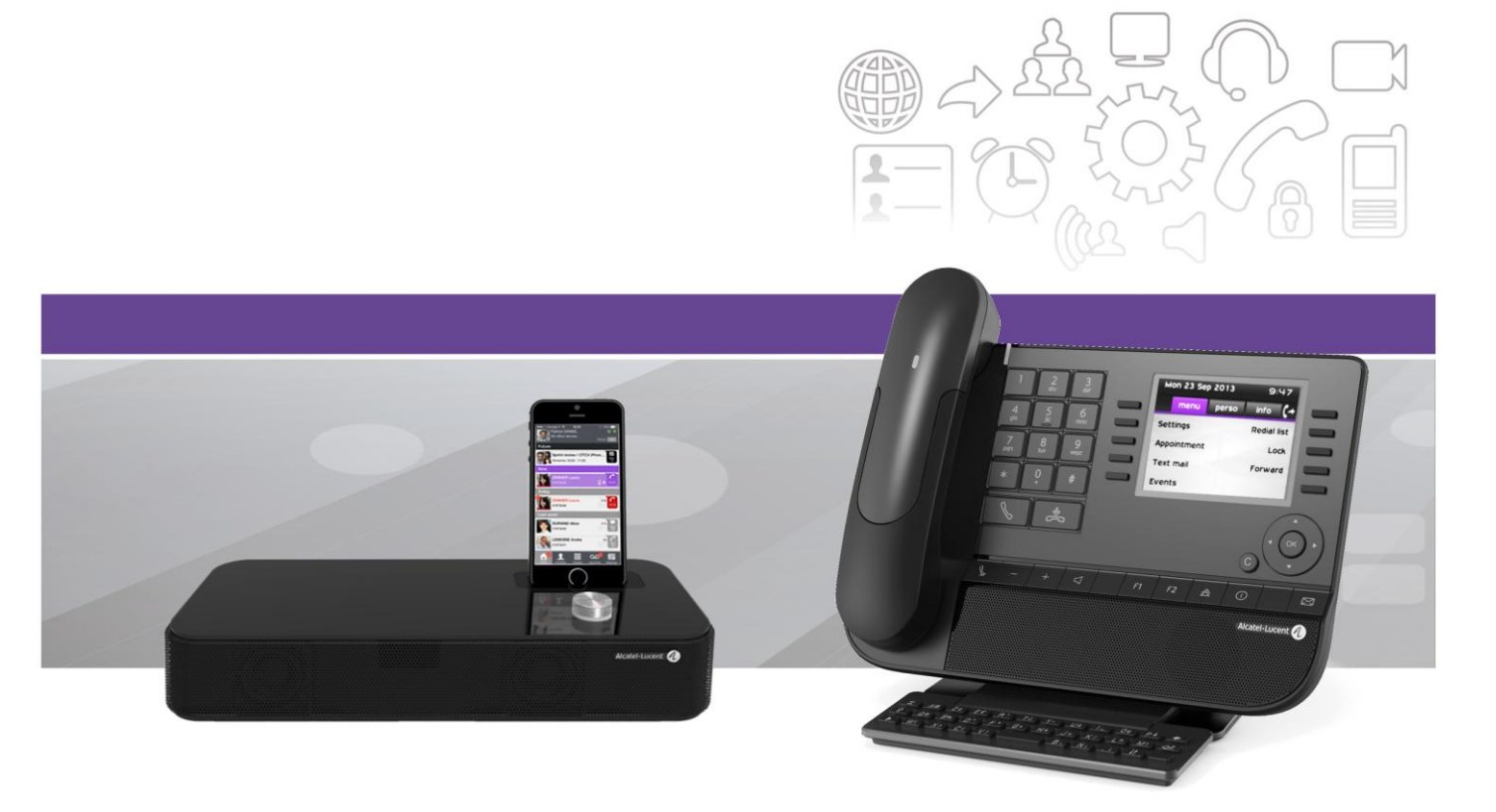

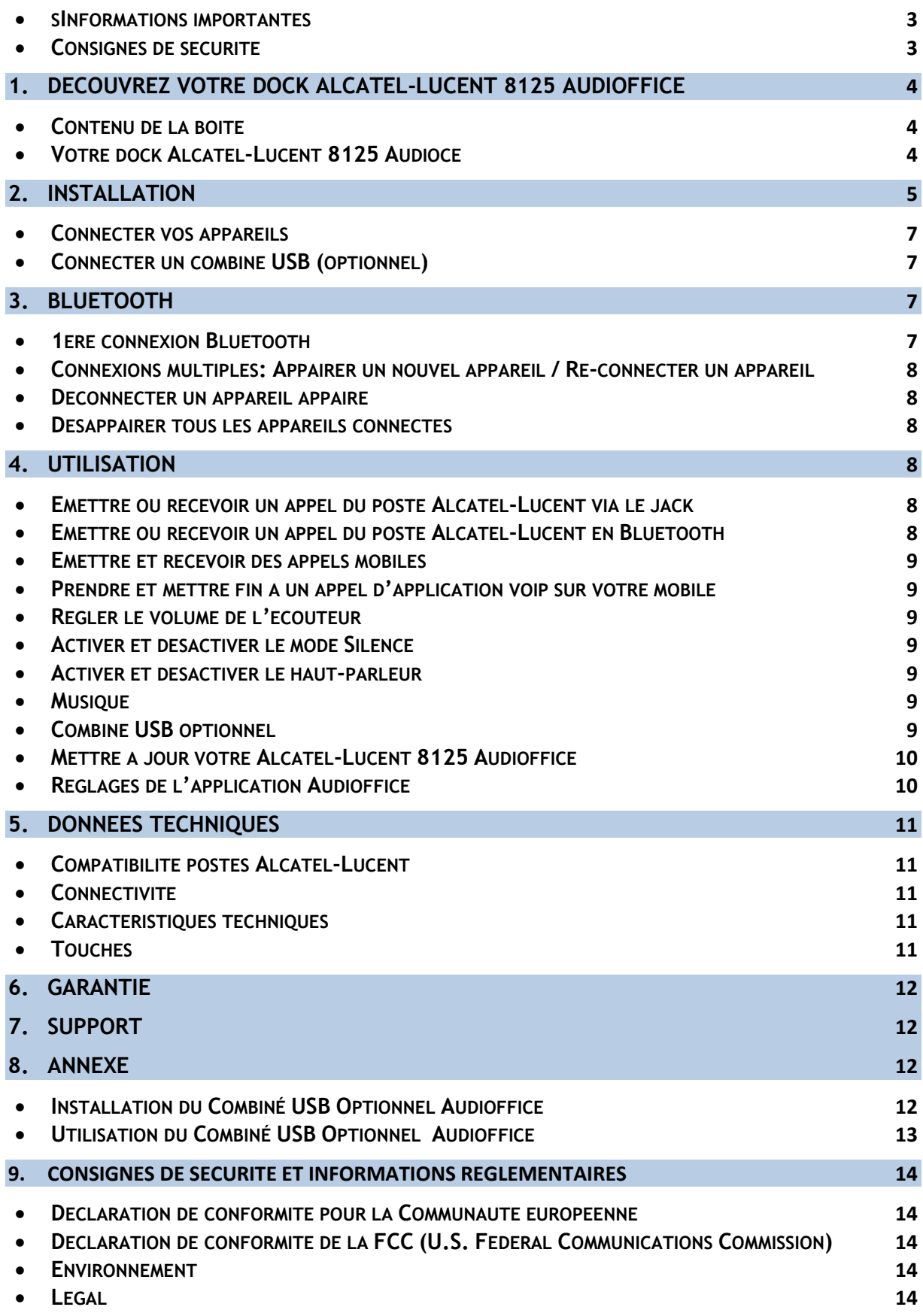

# <span id="page-2-0"></span>Informations importantes

# <span id="page-2-1"></span>Consignes de sécurité

#### Alimentation requise

Ce dock fonctionne avec une alimentation prise secteur en courant alternatif 100-240V.

#### Attention

- N'ouvrez ni la base, ni le chargeur.
- Veillez à ce qu'aucun liquide n'entre en contact avec le produit. Veillez à ne pas exposer l'appareil à une fumée excessive, à la poussière, aux vibrations mécaniques ou aux chocs.
- N'utilisez que les câbles, adaptateurs et batteries fournis.
- Placez l'appareil à proximité d'une prise électrique accessible.
- Ne pas exposer l'appareil à des températures excessives, par exemple près des appareils de chauffage ou à la lumière directe du soleil.
- Ne pas utiliser le produit dans des lieux avec risques d'explosion.

#### Température de fonctionnement et de stockage

Utilisez l'appareil dans un environnement où la température est toujours entre 0 et 40°C (32 à 104°F).

# <span id="page-3-0"></span>**1. Découvrez votre dock Alcatel-Lucent 8125 Audioffice**

# <span id="page-3-1"></span>Contenu de la boîte

<span id="page-3-2"></span>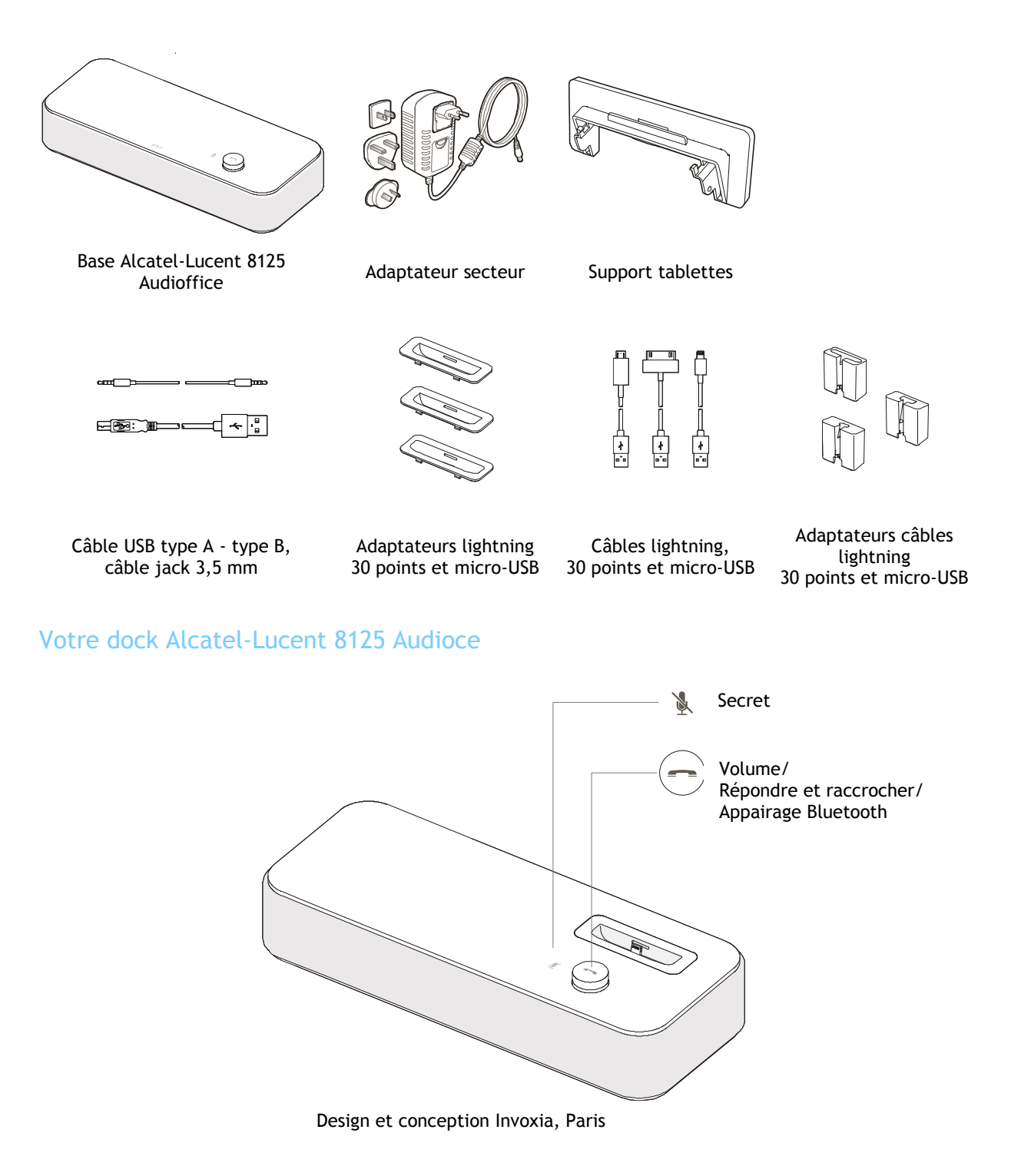

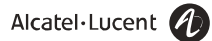

# <span id="page-4-0"></span>**2.Installation**

Installez votre Alcatel-Lucent 8125 Audioffice à proximité de votre prise d'alimentation secteur.

Pour bénéficier d'une qualité d'écoute optimale et profiter pleinement de la spatialisation sonore de l'appareil, éviter de placer des obstacles (objets encombrants ou murs) à moins de 20 cm des côtés de l'appareil.

1. Installez le support tablettes si nécessaire

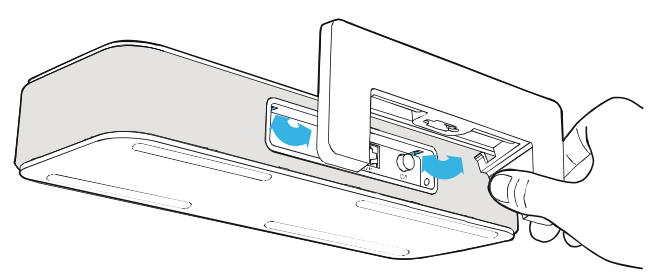

2. Insérez le câble adapté à votre smartphone dans l'adaptateur câble correspondant.

Placez le câble dans le canal et fixez-le en le glissant dans l'encoche.

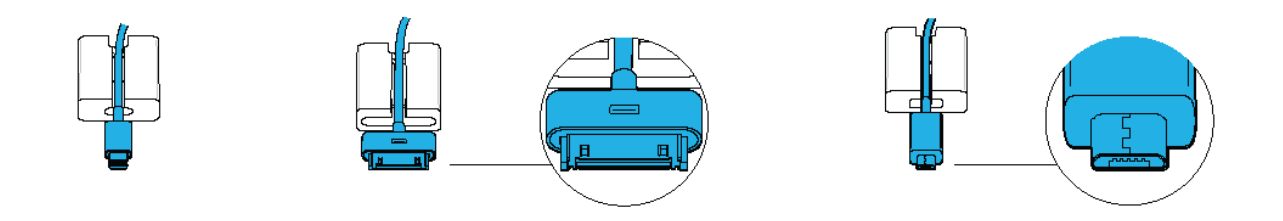

Placez l'icône du connecteur 30 points face à vous.

3. Placez l'ensemble dans la chambre dédiée du réceptacle.

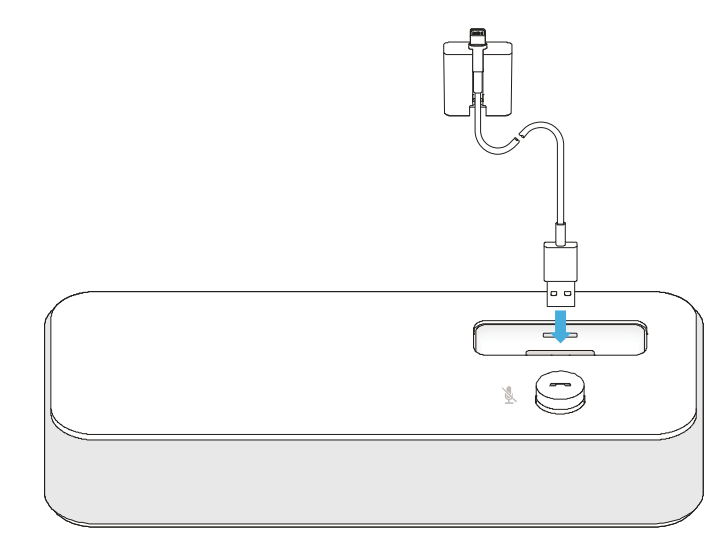

Attention au sens de l'adaptateur câble lors de son insertion dans son logement.

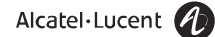

4. Glissez le cordon USB dans l'interstice de la base dédié.

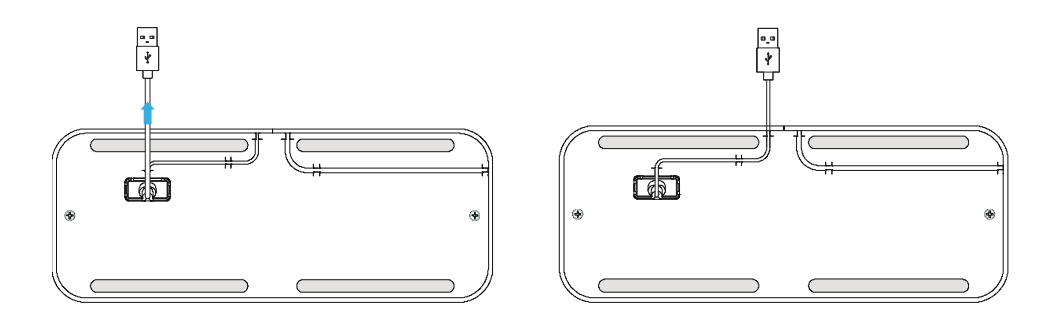

5. Branchez le cordon à la prise USB de gauche située à l'arrière de la base.

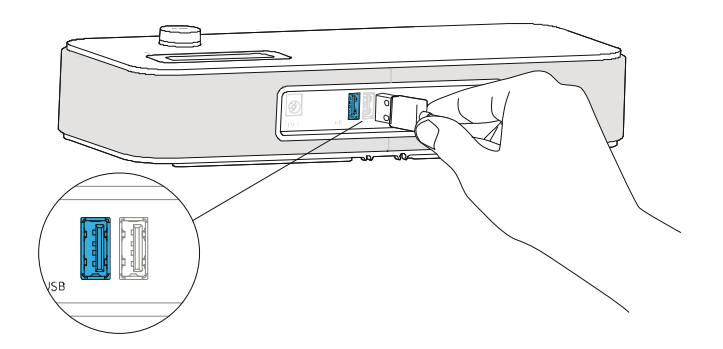

6. Insérez l'adaptateur convenant à votre smartphone. Si vous utilisez une coque ou un smartphone de taille différente. Veuillez ne pas utiliser d'adaptateur. Pour connecter un modèle différent, reprenez les étapes 2 à 6.

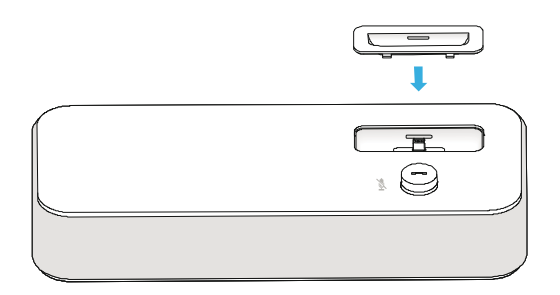

7. Branchez l'adaptateur secteur à l'arrière de la base et à une prise murale active.

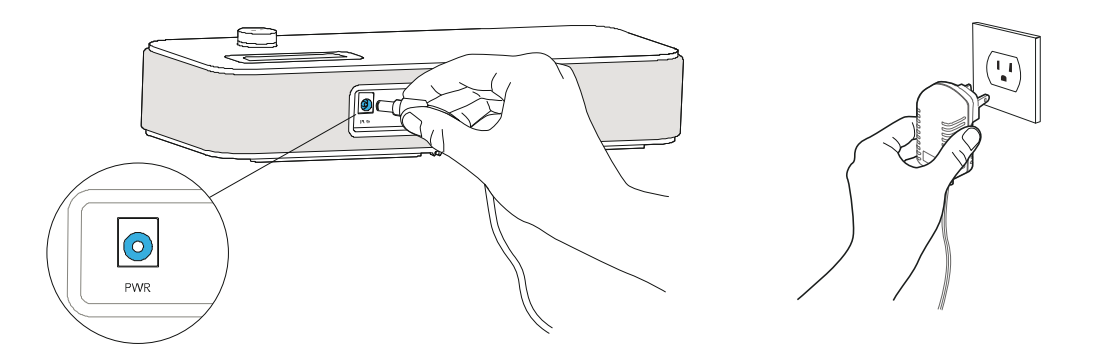

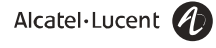

8. Appuyez sur le bouton On / Off à l'arrière de la base.

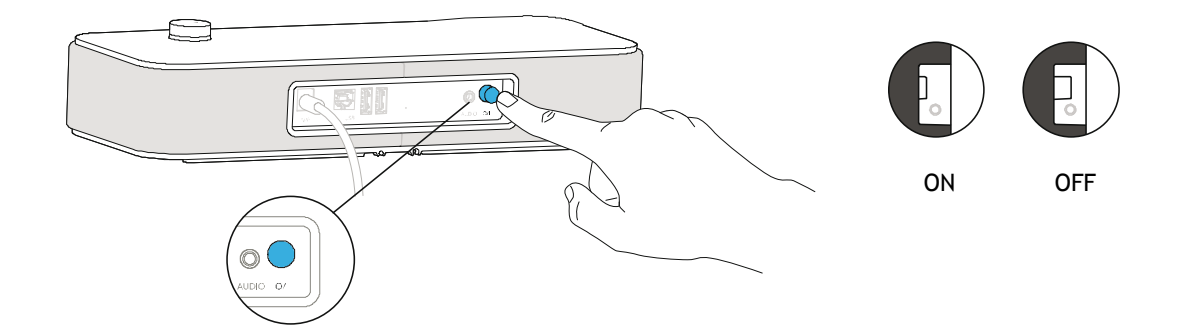

#### <span id="page-6-0"></span>Connecter vos appareils

Le port USB esclave sert à connecter votre ordinateur et déporter le son vers le 8125, alors que les ports USB maitres servent à charger d'autres appareils tels vos smartphones et tablettes.

Le câble jack 3,5 mm permet entre autre de connecter votre poste téléphonique Alcatel-Lucent.

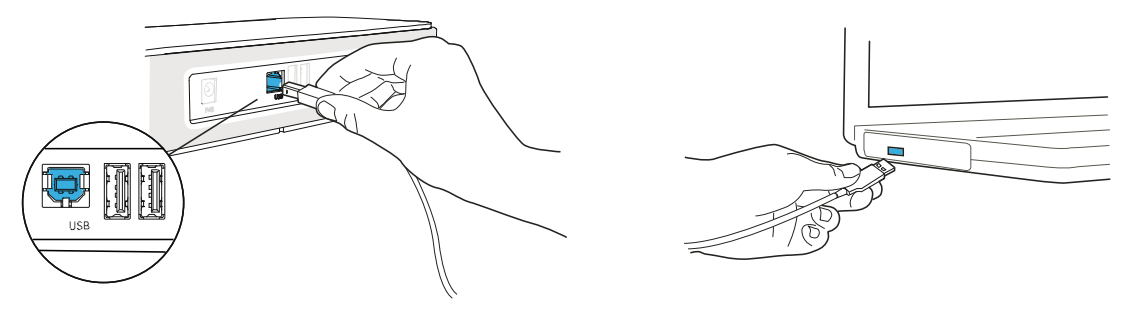

## <span id="page-6-1"></span>Connecter un combiné USB (optionnel)

<span id="page-6-2"></span>Un combiné USB (disponible en option) peut-être branché sur l'un des deux ports USB à l'arrière de la base.

# **3. Bluetooth**

Les messages vocaux sont en anglais jusqu'à la première association où le module prendra la langue du poste Bluetooth.

#### <span id="page-6-3"></span>1ère connexion Bluetooth

Activez votre Bluetooth en premier pour les appareils sous iOS 6.

 Pour les postes Alcatel-Lucent Bluetooth, les smartphones et tablettes iOS et Android, appuyez sur le bouton volume jusqu'à entendre un signal sonore. Une voix annonce «Association: attente de connexion». Dans le menu Bluetooth de votre appareil, appairez votre Alcatel-Lucent 8125 Audioffice. Un dernier signal sonore confirme l'appairage.

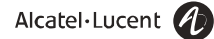

## <span id="page-7-0"></span>Connexions multiples : Appairer un nouvel appareil / Re-connecter un appareil

Activez votre Bluetooth en premier pour les appareils sous iOS 6.

 Pour les postes Alcatel-Lucent Bluetooth, les smartphones et tablettes iOS et Android, appuyez sur le bouton volume jusqu'à entendre un signal sonore. Une voix annonce: «Association: attente de connexion».

Dans le menu Bluetooth de votre appareil, appairez votre Alcatel-Lucent 8125 Audioffice. Un dernier signal sonore confirme l'appairage.

 Connecter un appareil précédemment appairé est très simple depuis son menu Bluetooth. Le dernier connecté est celui qui a le contrôle et déconnecte les autres.

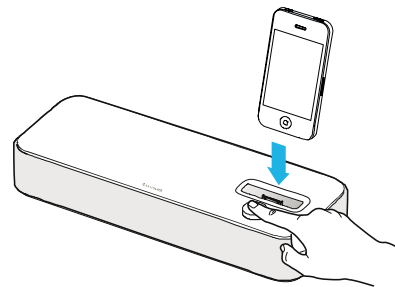

#### <span id="page-7-1"></span>Déconnecter un appareil appairé

 Appuyez sur le bouton volume jusqu'à entendre un double signal sonore. Le dernier appareil jumelé se déconnecte et l'auto-connection s'arrête. Une voix annonce «Déconnexion» et un signal sonore confirme la déconnexion.

#### <span id="page-7-2"></span>Désappairer tous les appareils connectés

 Appuyez sur le bouton volume jusqu'à entendre un triple signal sonore. Une voix annonce le désappairage de tous les appareils.

Désenregistrez également votre Alcatel-Lucent 8125 Audioffice du menu Bluetooth de votre appareil afin de parfaitement réaliser les futures connexions entre ces appareils.

# <span id="page-7-3"></span>**4.Utilisation**

Utilisez Alcatel-Lucent 8125 Audioffice en tant que module de conférence pour votre poste Alcatel-Lucent et pour votre softphone Alcatel-Lucent depuis votre mobile.

#### <span id="page-7-4"></span>Emettre ou recevoir un appel du poste Alcatel-Lucent via le jack

L'utilisateur devra configurer l'interface jack sur «External Handsfree» pour utiliser l'Alcatel-Lucent 8125 Audioffice en conférence.

Dès que le jack est connecté, numérotez depuis le téléphone Alcatel-Lucent et appuyez sur le bouton volume de votre Alcatel-Lucent 8125 Audioffice pour l'utiliser en tant que conférencier.

Pour mettre -n à l'appel, raccrochez l'appel depuis le téléphone.

Mettre l'appel en mode Silence peut-être fait depuis le bouton Silence de l'Audioffice ou depuis la touche Silence du téléphone Alcatel-Lucent.

#### <span id="page-7-5"></span>Emettre ou recevoir un appel du poste Alcatel-Lucent en Bluetooth

Appairez votre poste Bluetooth Alcatel-Lucent à votre Alcatel-Lucent 8125 Audioffice en validant par le code pin: 0000.

Numérotez depuis votre poste Alcatel-Lucent et appuyez sur le bouton volume de votre Alcatel-Lucent 8125 Audioffice pour l'utiliser en tant que conférencier.

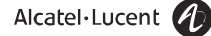

Pour mettre fin à l'appel, raccrochez l'appel depuis le bouton volume de votre Audioffice ou raccrocher depuis le téléphone.

Mettre l'appel en mode Silence peut-être fait depuis le bouton Silence de l'audioffice ou depuis la touche Silence du téléphone Alcatel-Lucent.

## <span id="page-8-0"></span>Emettre et recevoir des appels mobiles

Un appairage Bluetooth est nécessaire pour émettre et recevoir vos appels mobiles sur l'Alcatel-Lucent 8125 Audioffice.

Pour placer un appel mobile:

- 1. Numérotez depuis votre smartphone/tablette ou sélectionnez un contact depuis vos Contacts.
- 2. Choisissez Alcatel-Lucent 8125 Audioffice en sortie audio. Vous pouvez également appuyer sur le bouton volume de la base pour avoir le son en haut-parleur.

Pour recevoir un appel mobile:

- 1. En décrochant le combiné (optionnel).
- 2. Depuis votre smartphone et la touche Répondre. Choisissez votre Alcatel-Lucent 8125 Audioffice en sortie audio pour passer en mode main-libre.
- 3. Depuis la base, appuyez sur le bouton volume. L'appel entrant est alors réceptionné en mode hautparleur.

Pressez le bouton volume de l'Alcatel-Lucent 8125 Audioffice pour prendre et raccrocher un appel en hautparleur.

# <span id="page-8-1"></span>Prendre et mettre fin à un appel d'application voip sur votre mobile

Un appairage Bluetooth est nécessaire pour émettre et recevoir vos appels mobiles sur l'Alcatel-Lucent 8125 Audioffice.

Pour prendre et mettre -n à un appel voip, utilisez votre application softphone Alcatel-Lucent depuis votre smartphone ou tablette.

NB: Le bouton volume ne peut servir de décrocher / raccrocher dans cette configuration.

## <span id="page-8-2"></span>Régler le volume de l'écouteur

<span id="page-8-3"></span>Tournez le bouton volume pour affiner le volume d'écoute du haut-parleur.

## Activer et désactiver le mode Silence

Appuyez sur l'icône Secret depuis votre téléphone Alcatel-Lucent ou directement sur l'icône de l'Alcatel-Lucent 8125 Audioffice.

#### <span id="page-8-4"></span>Activer et désactiver le haut-parleur

Appuyez sur le bouton volume de votre Alcatel-Lucent 8125 Audioffice pour l'utiliser en tant que conférencier ainsi que pour raccrocher une conversation en conférence.

#### <span id="page-8-5"></span>**Musique**

Les possesseurs de produits Apple pourront contrôler leur écoute depuis l'application Musique et le bouton volume :

- Un appui rapide pour Lecture / Pause
- Deux appuis rapides pour passer au titre suivant
- Trois appuis rapides pour revenir au titre précédent.

## <span id="page-8-6"></span>Combiné USB optionnel

Vous avez la possibilité de commander un combiné USB avec un smart-holder. Ce combiné USB vous permet de bénéficier d'un son clair pour vos appels individuels, de rester éloigné des ondes mobiles et de conserver un grand confort d'écoute.

Pour répondre à un appel, décrochez le combiné, appuyez sur «Répondre» depuis votre smartphone en cas d'appel mobile ou via une application softphone ou appuyez sur le bouton volume.

Pour raccrocher, reposez le combiné sur le smart-holder, sélectionner «Raccrocher» sur votre smartphone ou tablette ou appuyez sur le bouton volume en haut-parleur.

Pour basculer entre le combiné et le main-libre:

- En main-libre, pour basculer sur le combiné, décrochez-le.
- En combiné, appuyez sur le bouton volume pour basculer en main-libre.

Attention: en main-libre, si vous appuyez sur le bouton volume, vous raccrochez, vous ne basculez pas sur le combiné!

## <span id="page-9-0"></span>Mettre à jour votre Alcatel-Lucent 8125 Audioffice

Pour toujours bénéficier des dernières fonctionnalités et améliorations acoustiques apportées à l'Alcatel-Lucent

8125 Audioffice, n'hésitez pas à mettre à jour le firmware régulièrement. Pour cela, 2 solutions s'offrent à vous:

- 1. Munissez-vous d'une clé USB, rendez-vous dans la rubrique 8125-8115 sous le répertoire "Phones" en suivant ce lien [https://businessportal.alcatel](https://businessportal.alcatel-lucent.com/alugesdp/faces/gesdp/products/Listing.jspx?PRODUCT=AudiOffice_8115_8125&DOCTYPE=Software&BOXES=product%2Cdoctype&OPENFOLDER=product.AudiOffice_8115_8125)[lucent.com/alugesdp/faces/gesdp/products/Listing.jspx?PRODUCT=AudiOffice\\_8115\\_8125&DOCTYPE=So](https://businessportal.alcatel-lucent.com/alugesdp/faces/gesdp/products/Listing.jspx?PRODUCT=AudiOffice_8115_8125&DOCTYPE=Software&BOXES=product%2Cdoctype&OPENFOLDER=product.AudiOffice_8115_8125) [ftware&BOXES=product%2Cdoctype&OPENFOLDER=product.AudiOffice\\_8115\\_8125](https://businessportal.alcatel-lucent.com/alugesdp/faces/gesdp/products/Listing.jspx?PRODUCT=AudiOffice_8115_8125&DOCTYPE=Software&BOXES=product%2Cdoctype&OPENFOLDER=product.AudiOffice_8115_8125) et téléchargez la dernière version de firrmware disponible. Enregistrez-la sur la clé en racine, puis insérez la clé dans votre Audioffice. La Led du bouton volume clignote pendant la mise à jour et s'allume de manière continue lorsque la mise à jour est achevée. Vous pouvez éteindre alors la base, retirer la clé puis la rallumer.
- 2. Via l'application Audioffice: gratuite sur l'App Store.

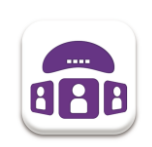

Dockez ou connectez en USB votre smartphone / tablette à l'Alcatel-Lucent 8125 Audioffice. Lorsqu'une nouvelle mise à jour est disponible, l'application Audioffice annonce «Nouvelle mise à jour disponible» sur l'écran d'accueil. Vous pouvez également aller dans Réglages > Général > «Vérifier la mise à jour». La mise à jour peut prendre quelques minutes. A la -n du processus, l'appareil se rallume, il est prêt à l'emploi.

# <span id="page-9-1"></span>Réglages de l'application Audioffice

L'application Audioffice vous laisse aussi gérer d'autres fonctionnalités:

Allez dans Accueil> Réglages.

Sons : le volume des sonneries, alertes et démarrage.

Vous pouvez choisir dans Sons > Sonneries la sonnerie de votre choix.

Vous pouvez choisir le mode audio de l'USB esclave: choisissez «Musique» pour avoir la meilleure qualité audio.

lors de votre écoute musicale (stéréo). Choisissez «Voix» pour utiliser les microphones en prise de son (qualité mono).

N.B.: Avant de poursuivre votre usage, veuillez patienter quelques secondes après tout changement de mode.

- Bluetooth : pour gérer votre connexion Bluetooth, les réglages y compris de gestion des appels. Lorsque l'option «Toujours vers l'Audioffice» est activée, tous les appels seront par défaut transmis vers l'Alcatel-Lucent 8125 Audioffice. Si l'option n'est pas active, la transmission se fait par appui sur le bouton volume. Cela évite par exemple que vos appels ne soient entendus sur l'Alcatel-Lucent 8125 Audioffice quand vous êtes dans la zone de portée Bluetooth mais ne souhaitez pas avoir le son directement sur l'Alcatel-Lucent 8125 Audioffice.
- Général Application: tous les détails qui concernent le firrmware et l'application pour les mises à jour et les informations de debug.

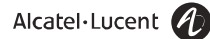

# <span id="page-10-0"></span>**5. Données techniques**

#### Mfi

Made for iPod, Made for iPhone, Made for iPad

Compatible iPod touch 3eme et 4eme génération, iPhone 5S, 5C, 5, 4S, 4, 3GS, 3G, iPad mini, new iPad, iPad 2 et iPad

Connexion par câble USB vers Lightning / 30 points / micro-USB ou Bluetooth Support universel pour iPhone 5S/5C/5, iPhone 4S/4 et Samsung Galaxy SIII

## <span id="page-10-1"></span>Compatibilité postes Alcatel-Lucent

Postes téléphoniques Alcatel-Lucent 8012, 4028/4029, 4038/4039, 4068 Postes téléphoniques premium 8028/29, 8038/39, 8068, 8068BT Postes téléphoniques 8082

#### <span id="page-10-2"></span>Connectivité

1 port USB esclave 2 ports USB Entrée / sortie jack 3,5 mm

<span id="page-10-3"></span>Caractéristiques techniques

Alimentation: 100-240V / 12V 3A Dimensions: 29x11, 5x5, 25cm Température d'utilisation:: 0°C – 40°C Poids: 0,9 kg Humidité: 10% - 90%

### <span id="page-10-4"></span>**Touches**

Bouton Marche/Arrêt

Bouton réception d'appels en haut-parleur, réglage du volume  $\overline{a}$  $\overline{\phantom{a}}$ Y.

Secret

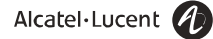

# <span id="page-11-0"></span>**6.Garantie**

La garantie standard Alcatel-Lucent Entreprise s'applique au dock et non à ses accessoires. Tous les détails sont disponibles sur : https://businessportal.alcatel-lucent.com dans la section Support Hardware.

# <span id="page-11-1"></span>**7. Support**

Le support en ligne est disponible sur le site Alcatel-Lucent Business Partners : https://businessportal.alcatellucent.com sous "Let us help you". e-mail: [Ebg\\_Global\\_Supportcenter@alcatel-lucent.com](mailto:Ebg_Global_Supportcenter@alcatel-lucent.com)

# <span id="page-11-2"></span>**8. Annexe**

## <span id="page-11-3"></span>Installation du Combiné USB Optionnel Audioffice

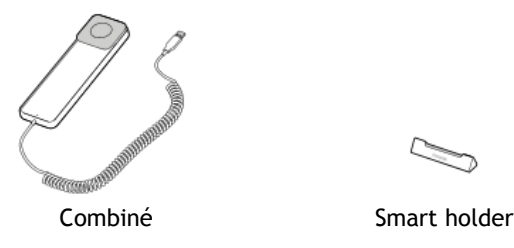

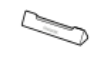

1. Brancher le cordon du combiné à la prise USB droite située à l'arrière de la base.

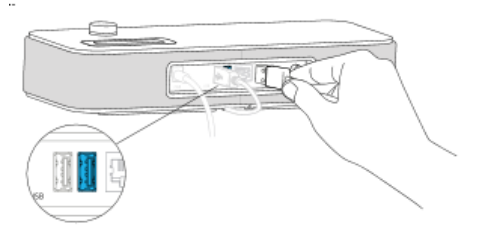

2. Installer le Smart Holder et le combiné sur la base.

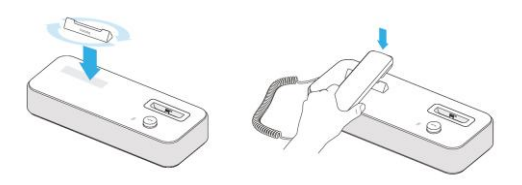

3. Appuyer sur le bouton Marche/Arrêt à l'arrière de la base.

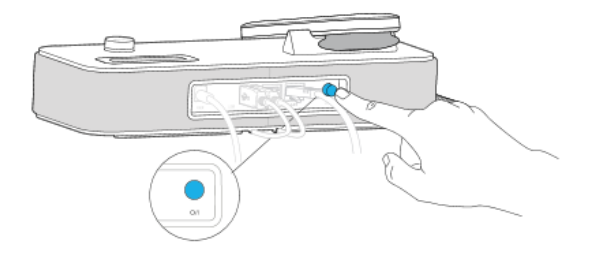

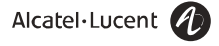

# <span id="page-12-0"></span>Utilisation du Combiné USB Optionnel Audioffice

#### **Réception d'un Appel Mobile**

- 1. Décrocher le combiné de sa base.
- 2. Pour prendre un appel en mode haut parleur ou basculer en haut parleur en cours d'appel, appuyer sur le bouton volume de la base.
- 3. Lors d'un appel haut parleur, quand le combiné est décroché un appui sur le bouton volume bascule l'appel entre le combiné et le haut parleur.

Quand le combiné est raccroché, un appui sur le bouton volume met fin à l'appel.

#### **Mettre fin à un Appel Mobile**

- 1. Replacer le combiné sur sa base.
- 2. En mode haut parleur appuyer sur le bouton volume.

#### **Appel VoIP avec un Mobile ou un Ordinateur Personnel**

- 1. Utiliser votre Application Mobile ou Ordinateur Personnel pour prendre et mettre fin à un appel.
- 2. Lors d'un appel haut parleur, quand le combiné est décroché un appui sur le bouton volume bascule l'appel entre le combiné et le haut parleur.

Le bouton volume et le combiné ne permettent pas de décrocher/raccrocher dans cette configuration.

# <span id="page-13-0"></span>**9. Consignes de sécurité et informations réglementaires**

## <span id="page-13-1"></span>Déclaration de conformité pour la Communauté européenne

Invoxia déclare que le produit Alcatel-Lucent 8125 Audioffice est conforme aux critères essentiels et autres dispositions importantes de la directive européenne 1999/5/CE concernant les équipements hertziens et les équipements terminaux de télécommunication.

 $\epsilon$ 

# <span id="page-13-2"></span>Déclaration de conformité de la FCC (U.S. Federal Communications Commission)

Cet appareil est conforme à la partie 15 des Règles de la FCC. Son fonctionnement est sujet aux deux conditions suivantes :

(1) cet appareil ne peut pas causer d'interférences nocives, et (2) cet appareil doit accepter toute interférence reçue, y compris des interférences pouvant causer un fonctionnement non souhaité.

Des changements ou modifications apportés à cet appareil et qui n'ont pas été approuvés par Invoxia peuvent annuler l'autorisation FCC d'utilisation de cet appareil.

Pour respecter les exigences d'exposition aux interférences radio de la FCC, cet appareil ne doit pas être placé à côté ou fonctionner conjointement avec une autre antenne ou un autre émetteur.

Note: Cet équipement a été testé et s'est avéré conforme aux limites du dispositif numérique de classe B, en vertu de la partie 15 des Règles de la FCC. Ces limites sont conçues afin de fournir une protection raisonnable contre les interférences dans une installation résidentielle. Cet équipement génère, utilise et peut émettre des radiofréquences et s'il n'est pas installé et utilisé selon les instructions, peut causer des interférences nocives aux communications radio. Toutefois, il n'y a pas de garantie que les interférences ne se produiront pas dans une installation particulière. Si cet équipement provoque des interférences nocives à la réception radio ou télévisuelle, qui peuvent être déterminées en éteignant puis rallumant l'équipement, nous encourageons l'utilisateur à essayer de corriger l'interférence par l'une ou plusieurs des mesures suivantes :

- Réorienter ou repositionner l'antenne de réception.
- Augmenter la distance séparant l'équipement du récepteur.
- Connecter l'équipement à une prise appartenant à un circuit différent de celui sur lequel le récepteur est connecté
- Consulter le revendeur ou un technicien radio/TV expérimenté pour obtenir de l'aide.

#### <span id="page-13-3"></span>Environnement

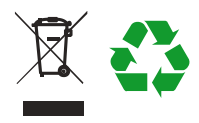

Votre Alcatel-Lucent 8125 Audioffice a été conçu et fabriqué avec des matériaux et composants de qualité qui peuvent être recyclés et réutilisés.

La présence du symbole de poubelle barrée indique que le produit est conforme à la directive européenne 2002/96/CE. Il doit être éliminé dans une structure de récupération et de recyclage appropriée. Veuillez-vous renseigner sur votre système de gestion des déchets d'équipements électriques et électroniques. Veuillez respecter la réglementation locale et ne pas jeter vos anciens produits avec les ordures ménagères courantes.

La mise au rebut correcte de vos anciens produits permet de préserver l'environnement et la santé.

#### <span id="page-13-4"></span>Légal

Alcatel-Lucent, Alcatel-Lucent 8125 Audioffice ainsi que les marques commerciales, noms et logos associés sont la propriété d'Alcatel-Lucent.

Invoxia ®, Audioffice™ sont des marques commerciales d'invoxia.